# **Dell Client Command Suite**

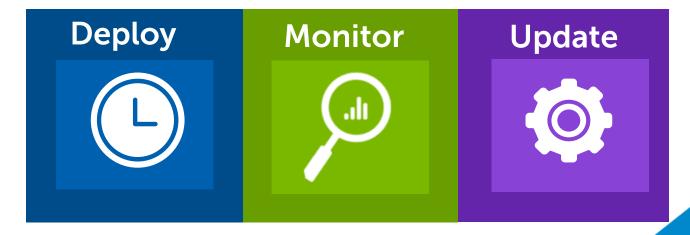

Øivind Staveli, Kace SE Nordic

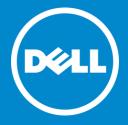

## A day in the life of Phil, the IT professional

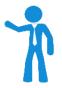

#### MA8

#### The morning challenge:

200 new systems need to be handed to new employees this afternoon after their new hire orientation.

#### 1PM

#### The afternoon challenge:

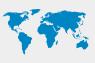

Check on systems deployed six months ago across the globe. The IT admin who set up these systems is out sick.

MA8

9AM

**10AM** 

**11AM** 

**12PM** 

1PM

2PM

**3PM** 

5PM

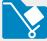

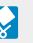

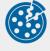

#### **Monitor:**

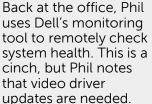

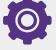

#### **Update:**

Driver updates are they're powered off.

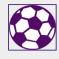

Job well done! Phil leaves the office to enjoy Phil Jr.'s soccer game at ŠΡΜ.

#### Configure:

Phil uses Dell configuration tools to create a template of the BIOS settings he wants before starting the OS deployment. Phil grabs coffee.

### Deploy:

With Dell driver CABs. Phil gets a single, customized file with all he needs to deploy the OS. OS deployments are running by 10AM, and PCs are ready to distribute in the afternoon.

Phil enjoys a leisurely lunch. Mmmm... pizza.

delivered to Phil, ready for automated deployment. Phil uses vPro extensions to ensure the updates reach systems worldwide, even if

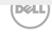

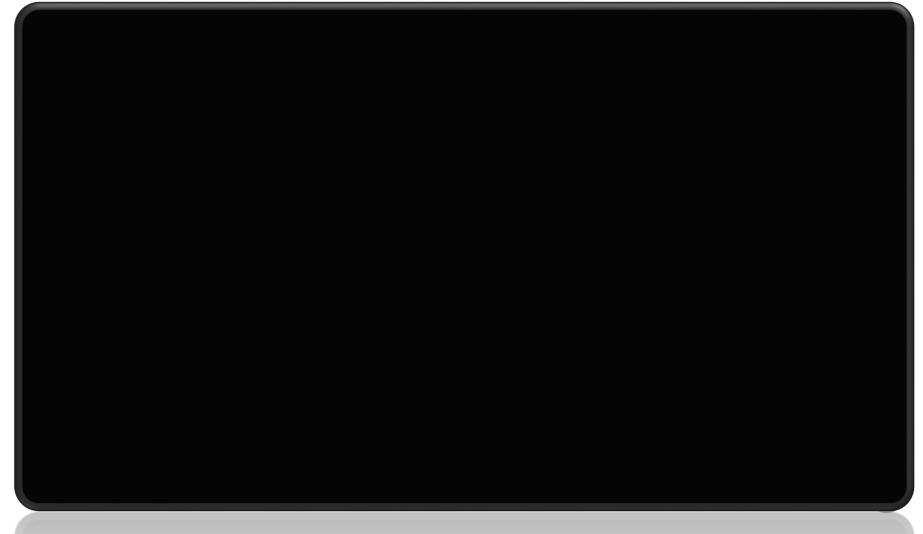

## Dell client systems management solutions difference

Dell delivers the most manageable commercial endpoints in the industry.

#### **Configure & Deploy**

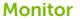

#### **Update**

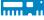

Flexible BIOS configuration with reusable templates for automated deployment

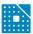

Pre-OS BIOS and TPM configuration

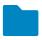

Single Deployment Pack for OS Deployment

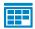

Published schedules for image refresh planning

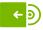

Best in class integration with Systems Center 2012 and KACE

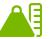

Remote system health monitoring

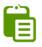

Deep inventory information for improved manageability

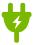

Remote "out of band" battery management

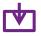

One to many updates of out of band systems with vPro extensions

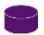

Patch management of offline systems

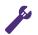

Easy to use tool for automating updates

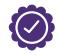

DASH "Certified"

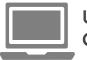

Updates for up to 5 Generations of PCs

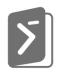

PowerShell integration

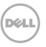

### **Dell Client Command Suite Portfolio**

**Dell Command | Deploy** 

Driver CABs –for use with any OS deployment tool

**Dell Command | Configure** 

GUI based IT admin tool for BIOS setup.

**Dell Command | Monitor** 

Agent with deep hardware inventory and health monitoring.

**Dell Command | Update Catalog** 

Catalogs of drivers, tools to select and schedule driver, BIOS, and firmware.

**Dell Command | Update** 

End-user tool for Drivers, Bios & Firmware

**Dell Command | Power Manager** 

End-user tool -allows users to easily customize AC or battery power options

Dell Command | Integration Suite for Systems Center 2012

This suite integrates all the key components of the Client Command Suite into Microsoft System Center Configuration Manager 2012

Dell Command | Intel® vPro ™
Out of Band

Dell Unique vPro Extensions – An Admin tool to conduct out of band BIOS, battery, and HDD management for multiple systems at once.

**Dell Command | Kace K1000 Express** 

KACE K1000 System Mgt Appliance Express is a free systems management solution.

**Dell Command | PowerShell Provider** 

Extension to Dell Command to PowerShell

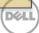

## Dell Client Command Suite 15 integrated

**Dell Command | Deploy** 

**Dell Command | Update Catalog** 

Dell Command | Intel® vPro ™ Out of Band

**Dell Command | Monitor** 

Dell Command | Power Manager

**Dell Command | Update** 

**Dell Command | Configure** 

**Dell Command | Integration Suite** for Systems Center 2012

Dell Command | PowerShell Provider

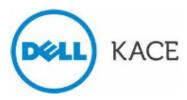

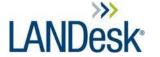

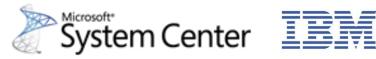

Microsoft Deployment Toolkit

Windows Deployment Services

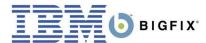

IBM Tivoli Endpoint Manager

## **Dell Command | Deploy**

It's easy to do some things once, but what about 100x, 1,000x or 10,000x?

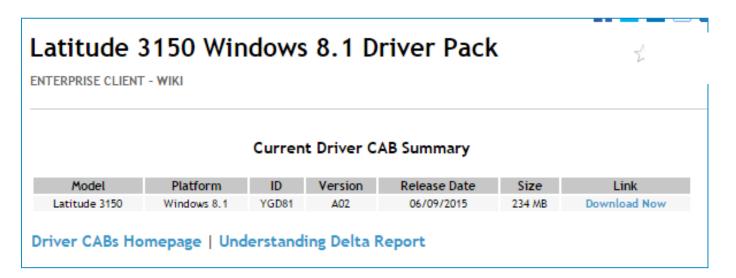

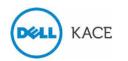

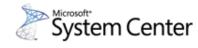

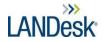

With Dell Driver CABs we do the work of extracting, testing, and bundling by platform

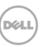

## **Dell Command | Configure**

Simple tool to configure BIOS and TPM for your entire fleet before OS deployment -Flexible BIOS configuration: build reusable templates to automate deployment

#### Frequently used to:

- Enable the TPM
- Restrict access to USB ports
- Lock the BIOS with BIOS passwords
- Enable Wake-on-LAN
- Enable/disable Webcam

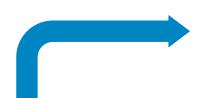

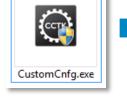

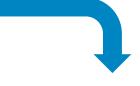

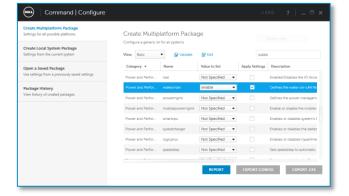

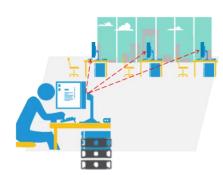

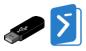

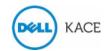

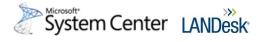

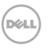

## **Dell Command | Monitor**

Your Dell PC has a lot to tell you...are you listening?

### Typical customer use cases

#### Top health state alerts:

- Chassis Intrusion
- Temperature
- Fan
- Voltage
- Processor
- Memory
- Disk
- RAID status

#### Top items inventoried:

- BIOS Settings
- Asset tag
- Desk display information
- Battery information

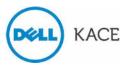

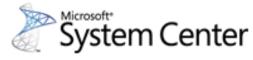

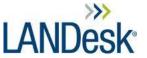

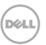

## **Dell Command** | Power Manager

A battery management tool that allows for end users to choose the methods desired to personal preferences or their work schedule without sacrificing the capability of the IT admin to control those settings

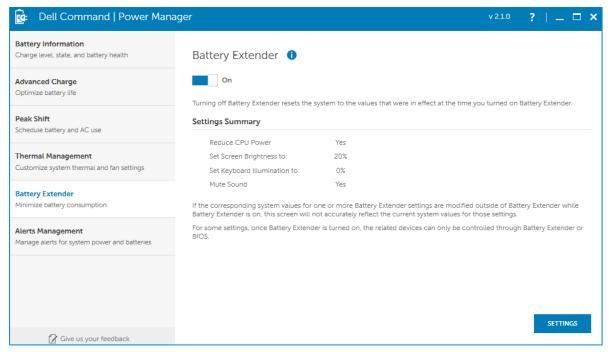

#### Frequently used to:

- Use Group Policy to enforce Advanced Charge Settings to optimize battery life
- Enable end users to choose the thermal mode

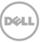

## **Dell Command | Update**

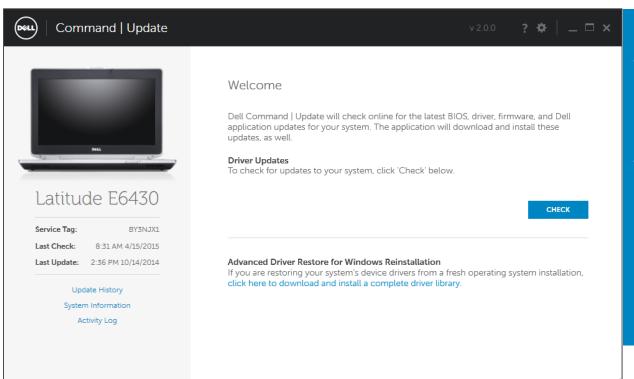

#### Frequently used to:

- leverages Dell Command |
   Update Catalog for scheduling
   and installing Dell updates (
   drivers, BIOS, firmware).
- A local repository of updates can be created with Dell Repository Manager for an IT administrator to manage the updates that are available to end users

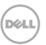

## **Dell Command | Update**

a **factory-installed** application that automatically presents Dell updates, eliminating time consuming hunting and pecking while minimizing system disruption

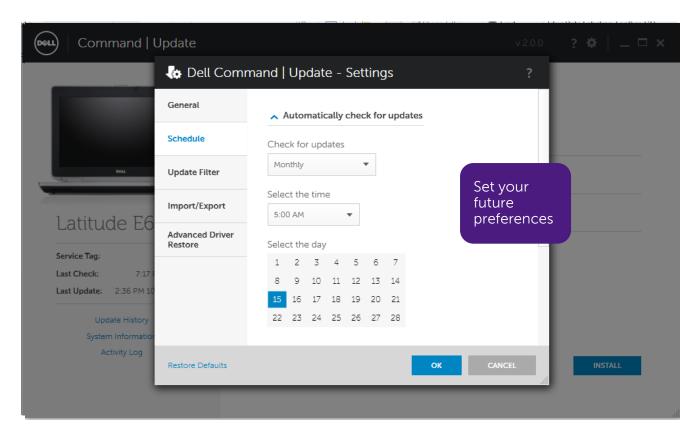

- leverages Dell
   Command | Update
   Catalog for scheduling
   and installing Dell
   updates ( drivers,
   BIOS, firmware).
- A local repository of updates can be created with Dell Repository Manager for an IT administrator to manage the updates that are available to end users

### **Dell Command | Power Shell Provider**

Furthers the ability to standardize on this industry-leading scripting preference by enabling IT administrators to dynamically query and modify hardware settings with native PowerShell commands.

- Dell is the first OEM to offer a PowerShell Provider for BIOS management
- Lightweight works with Windows and WinPE for OS Deployment
- Dynamically enable UEFI and Secure boot during OS Deployment
- Configure settings that fulfill company security policies (TPM, USB port blocking, BIOS password)

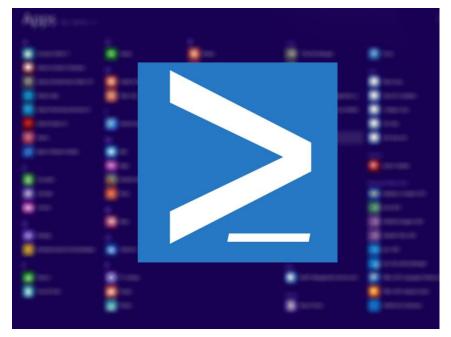

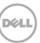

## Dell Command | Intel vPro Out of Band SCCM Console with Dell Extensions

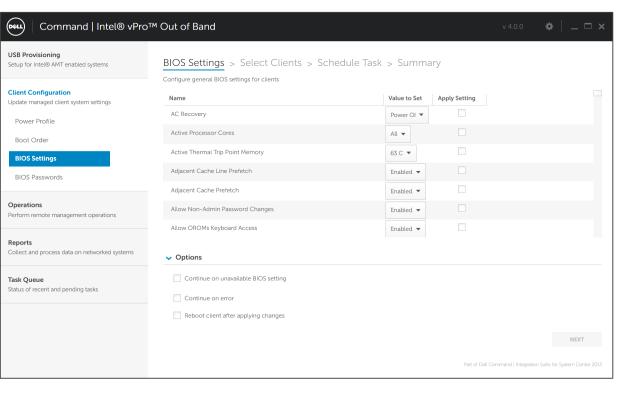

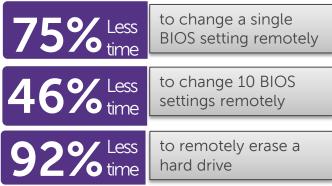

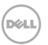

## **Dell Command | Integration Suite for Systems Center**

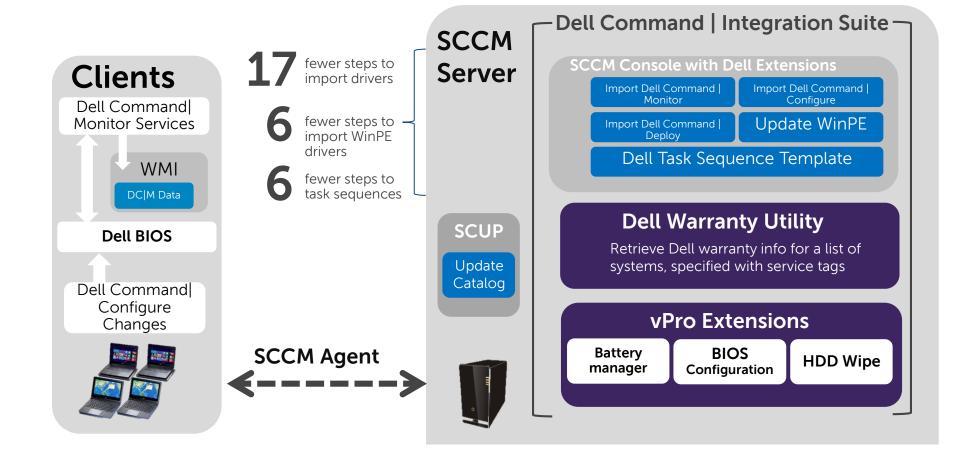

## Dell Command | Integration Suite Snapshot SCCM Console with Dell Extensions

Command | Configure and Command | Monitor Package Import and Deployment

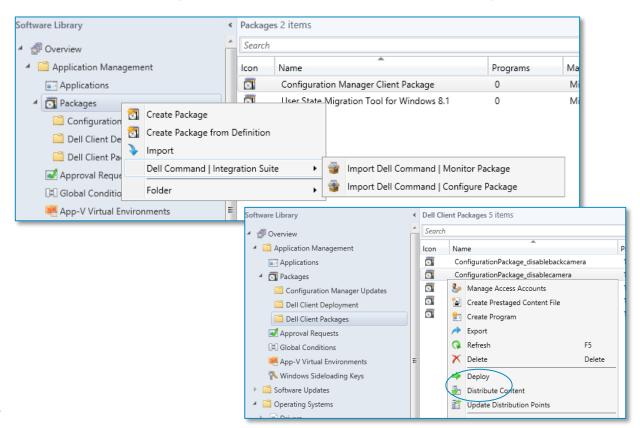

- 1. Launching the console extensions for either importing the Monitor or Configure package
- 2. After the packages are imported deploy to your target systems

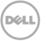

## Dell Command | Integration Suite Snapshot

#### **SCCM Console with Dell Extensions**

#### **Command | Deploy** - (CABs) System Driver Import

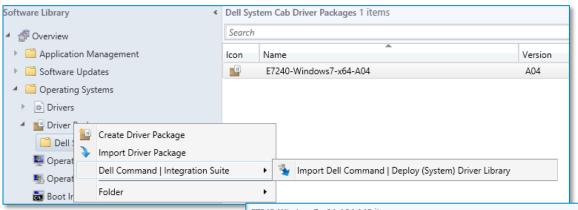

- 1. Go to TechCenter and download the driver packs/CAB needed
- 2. Click Deploy to initiate Deploy process this imports the drivers
- 3. Drivers are displayed

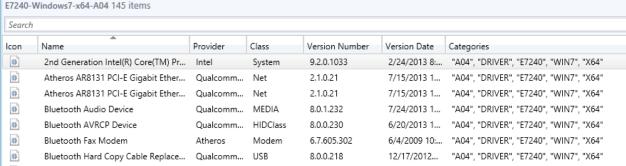

## Dell Command | KACE K1000 Express

Don't have a system management solution? Give Express a try.

- Free, easy to use, configure and deploy
- PC and Device Inventory and Discovery
- Easy in-place, one click upgrade
- Works on Dell and non-Dell systems
- Build reports
- Community Support, Knowledge Base and Tutorials

1,000 systems for 1 yr.

## Manage any Windows system

Unlike competitive solutions, the K1000 Express is optimized to not only manage Dell systems, but also any other Windows systems –even from other manufacturers

- Laptops
- Tablets
- Desktops
- Servers

# Summary

Dell.com/command

Deploy L

Monitor

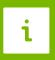

**Update** 

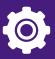

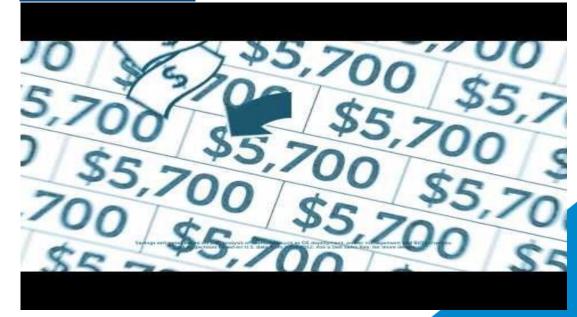

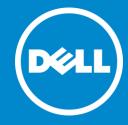